## **4G期間の更新方法**

※アプリから更新が可能です。更新しないまま4G回線の有効期間を過ぎてしまう と、再契約ができませんのでご注意ください。

ZENDURE

**SuperCharged®** 

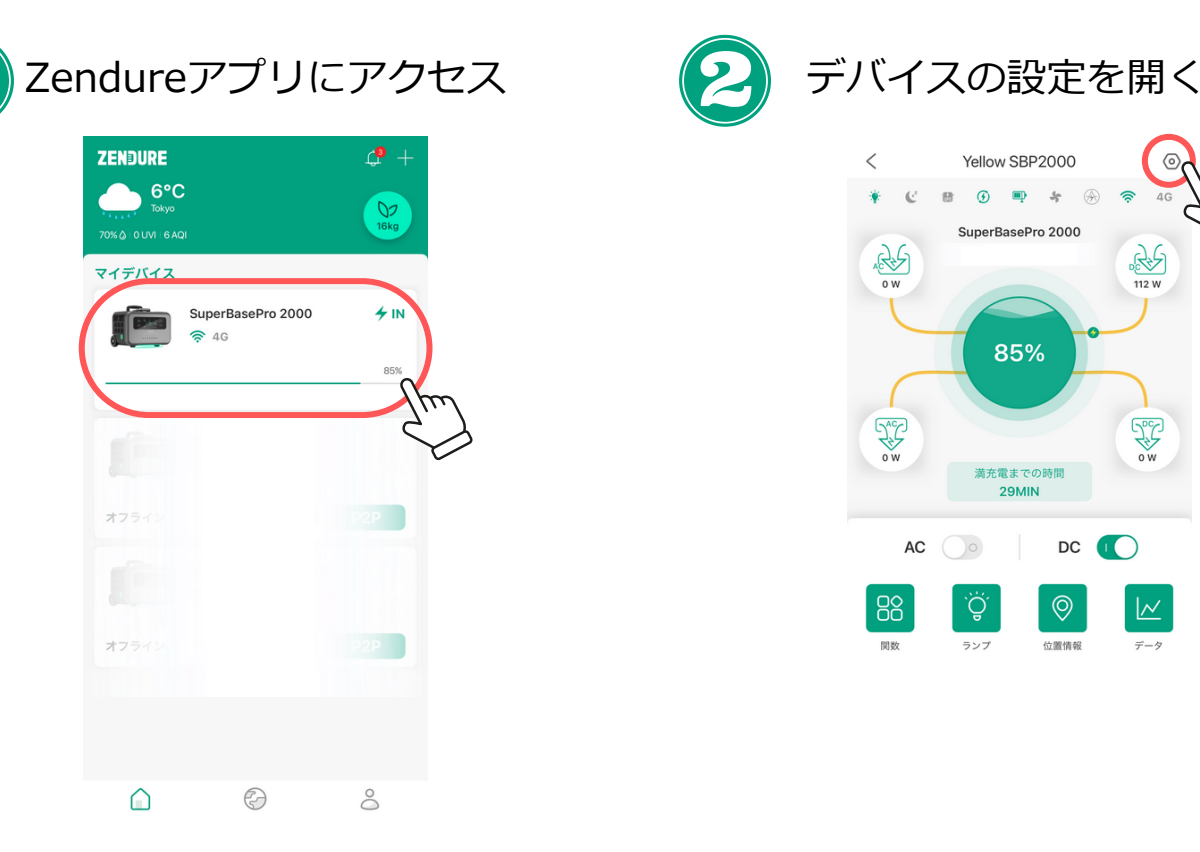

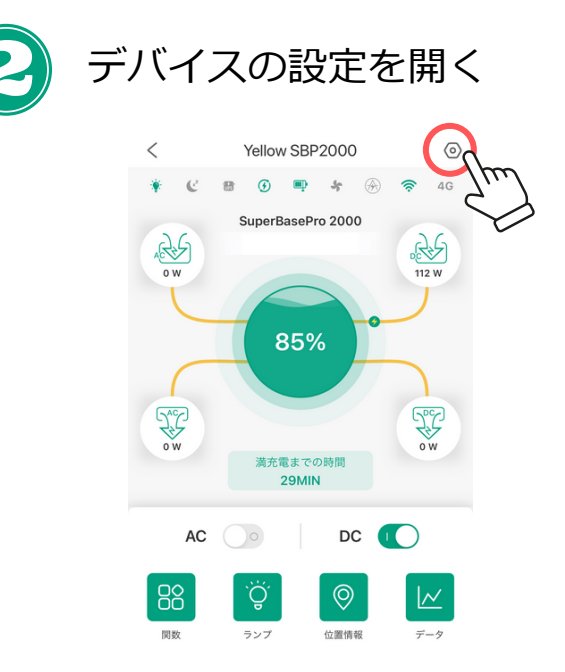

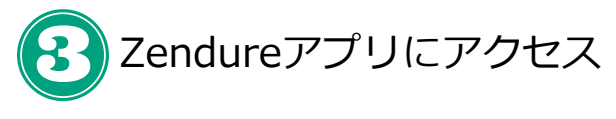

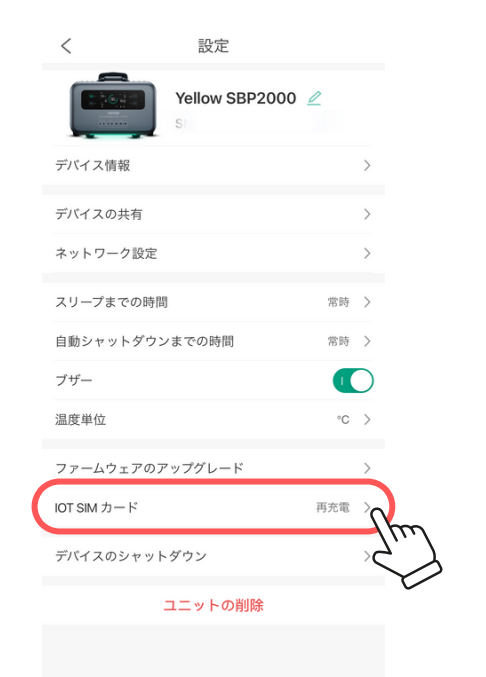

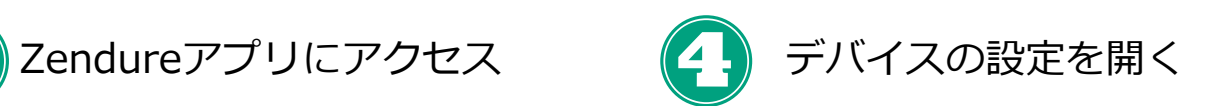

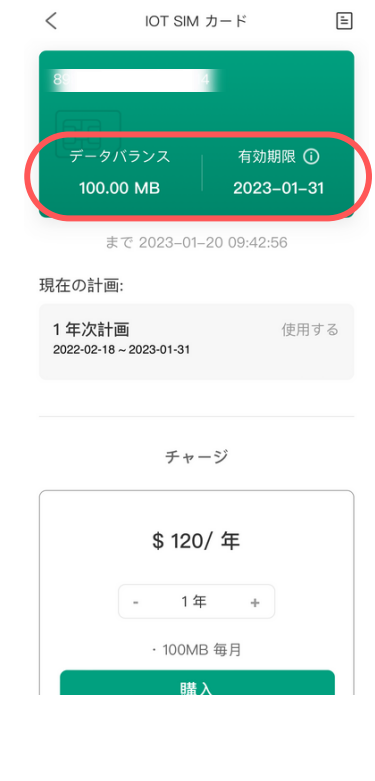

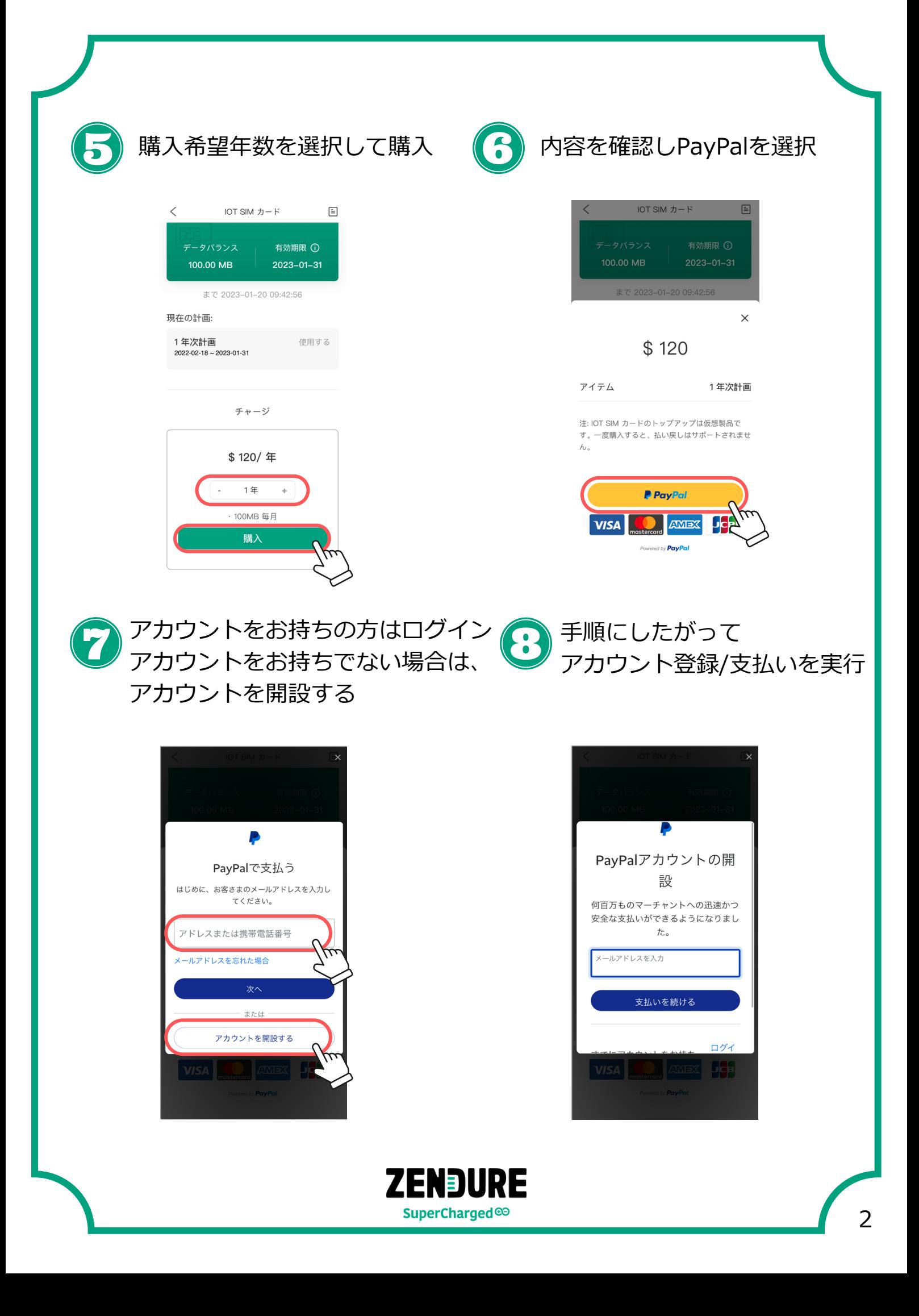

**Q&A**

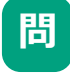

Zendureアプリにアクセスしたが、設定に「IoT SIMカード」 の項目がないのですが、どうすればいいですか?

**答** アプリが最新の状態であるかご確認ください。 アプリがバージョン4.02以下の場合、アップデートをお願いい たします。

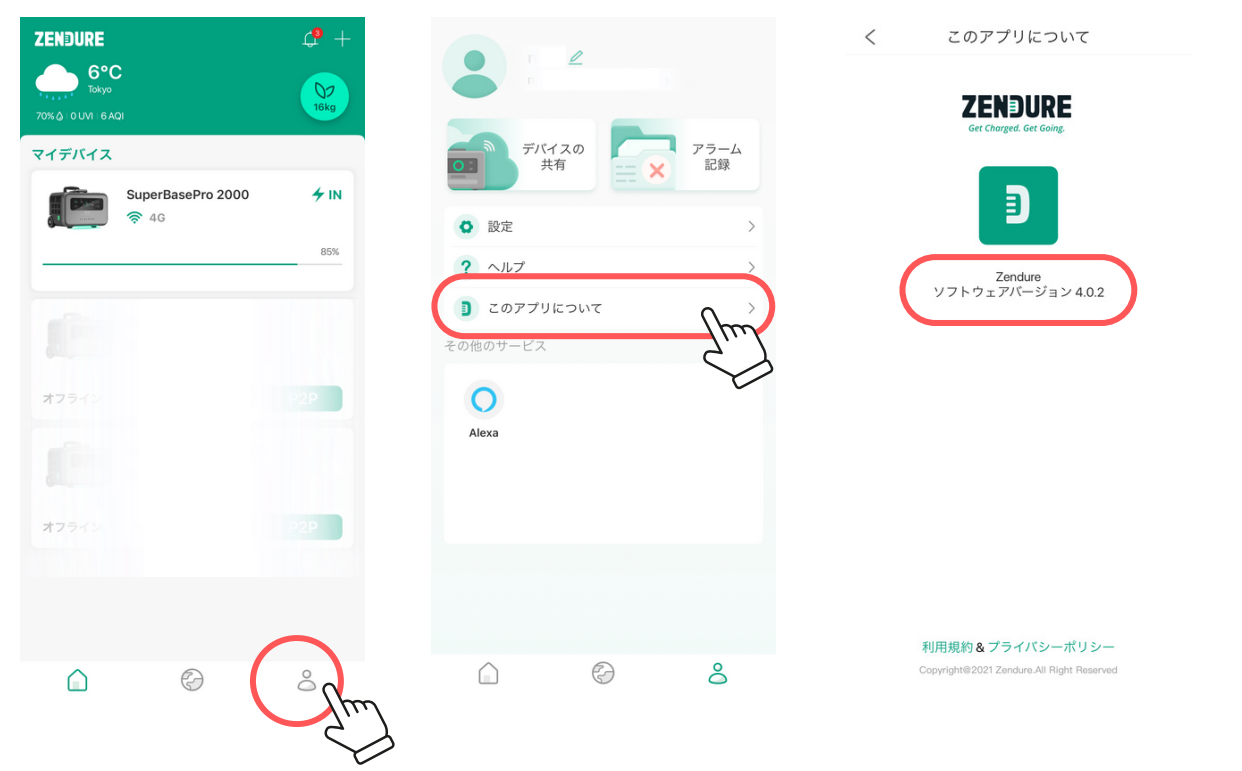

- **問** アプリを確認したが、SN番号(シリアル番号)の記載がない。
- 

**答** 大変恐れ入りますが、機械本体をご確認ください。

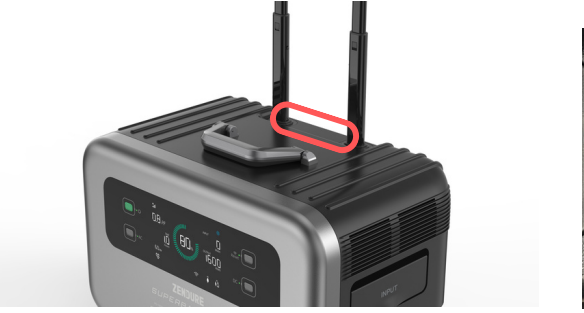

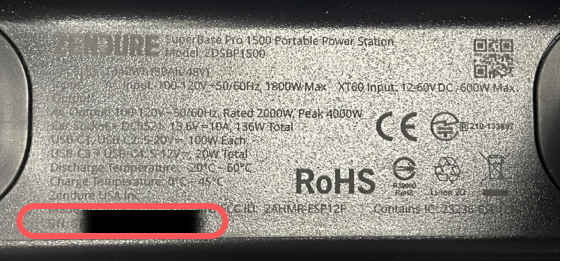

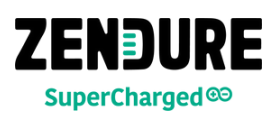